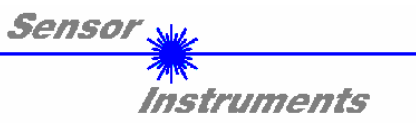

# Bedienungsanleitung zur Software *SICON4-2x-V1.0-SCOPE* für die *SI-CON4-2x* Kontrollelektronik

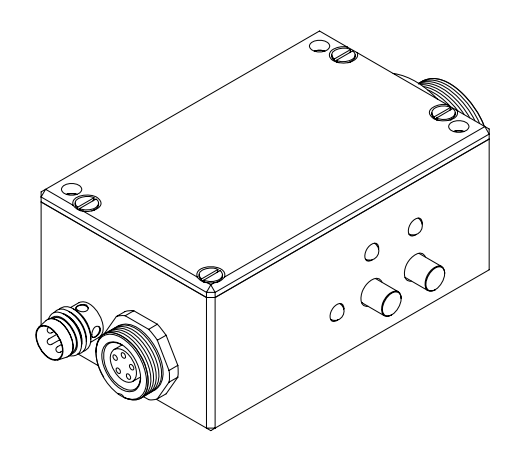

Die vorliegende Bedienungsanleitung dient zur Installation der PC-Software für die Kontrollelektronik SI-CON4-2x der Firma Sensor Instruments. Im folgenden werden die Funktionselemente der graphischen Windows Benutzeroberfläche erklärt.

Über die RS232 - Schnittstelle können Parameter und Messwerte zwischen PC und der Kontrollelektronik SI-CON4-2x ausgetauscht werden. Sämtliche Parameter können über die serielle Schnittstelle RS232 im nichtflüchtigen EEPROM der Lichtschranke abgelegt werden.

> SENSOR INSTRUMENTS GmbH Schlinding 11 - 94169 Thurmansbang Tel.: +49 8544 / 9719-0 - Fax: +49 8544 /9719-13 e-mail: info@sensorinstruments.de http://www.sensorinstruments.de

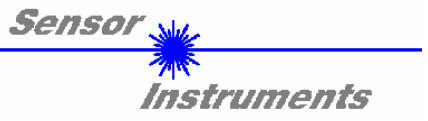

### **1 Installation der Software**

Für eine erfolgreiche Installation der Software müssen folgende Hardware-Voraussetzungen erfüllt sein:

- IBM PC AT oder kompatibler
- VGA-Grafik

 $\mathbf{r}$ 

- Windows 3.1 oder neuer
- serielle RS232-Schnittstelle am PC
- Microsoft kompatible Maus
- Kabel für die RS232-Schnittstelle (cab-las5/PC)
- ein CD-ROM-Laufwerk
- ca. 5 MByte freier Festplattenspeicher

Die Software kann nur unter Windows installiert werden. Deshalb müssen Sie zunächst Windows starten, falls es noch nicht aktiv ist.

Installieren Sie nun die Software wie im folgenden beschrieben:

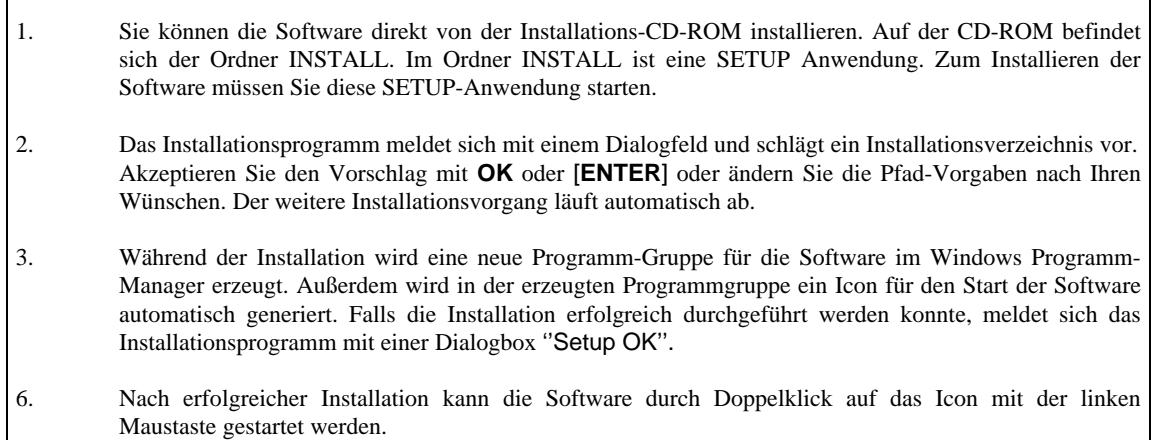

Windows™ ist ein Warenzeichen der Microsoft Corp.<br>MS-DOS<sup>®</sup> ist ein eingetragenes Warenzeichen der Microsoft Corp.

VGATM ist ein Warenzeichen der International Business Machines Corp.

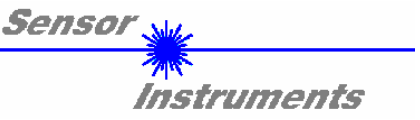

## **2 Bedienung der Software**

Nach dem Aufruf der *SICON4-2x-V1.0-SCOPE* Software erscheint folgendes Fenster auf der Windows Oberfläche:

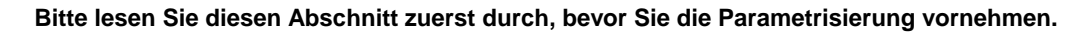

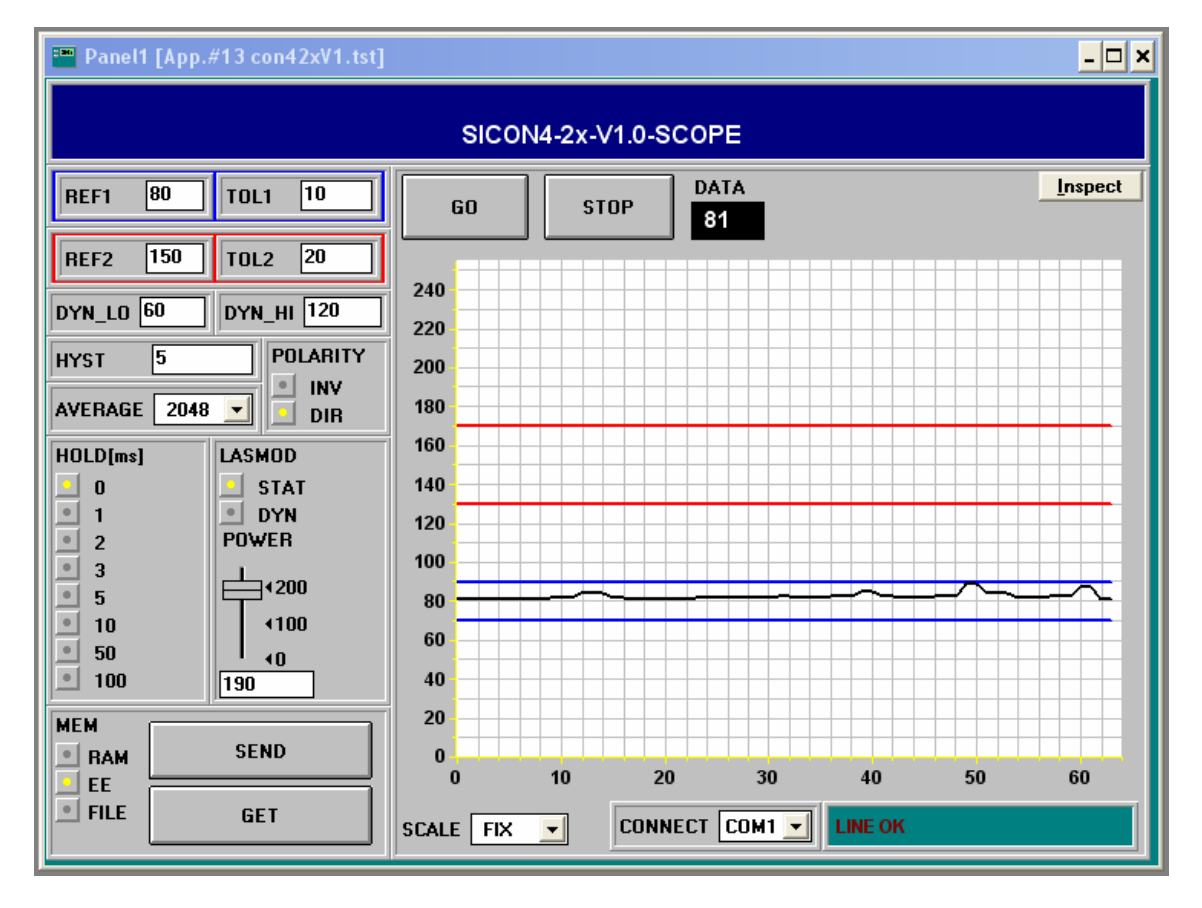

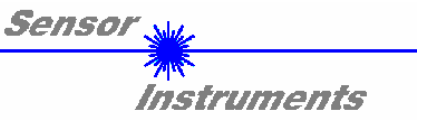

### **Im folgenden werden die Funktionen der einzelnen Bedienelemente von**  *SICON4-2x-V1.0-SCOPE* **erklärt:**

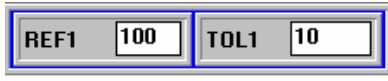

REF1 und TOL1 Einstellung:

Durch Eingabe in die Edit-Box REF1 die Referenz für das erste Fenster gelernt.

Durch Eingabe in die Edit-Box TOL1 wird eine ±Toleranz um diesen Wert gelegt.

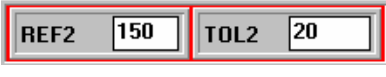

#### REF2 und TOL2 Einstellung:

Durch Eingabe in die Edit-Box REF2 die Referenz für das erste Fenster gelernt.

Durch Eingabe in die Edit-Box TOL2 wird eine ±Toleranz um diesen Wert gelegt.

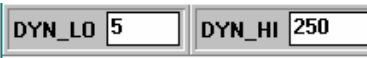

#### DYN\_LO und DYN\_HI:

Über die beiden Funktionsfelder DYN\_LO und DYN\_HI kann dem Sensor eine untere und obere Dynamikbereichsgrenze vorgegeben werden. Befindet sich der Sensor im Dynamikbereich (DYN-LO < DATA < DYN-HI), so wird der Ausgang Dynamikkontrolle (grüne LED am Sensorgehäuse) gesetzt.

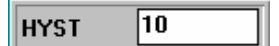

#### HYST:

Der Hysterese-Einstellwert liegt unterhalb bzw. oberhalb des aktuellen Referenzfensters (REF1  $\pm$  TOL1, REF2  $\pm$  TOL2). Die Schalthysterese wirkt auf den entsprechenden Digitalausgang. Durch die Schalthysterese wird die Signalstabilität am Digitalausgang der Kontrollelektronik SI-CON4-2x erhöht.

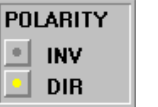

#### POLARITY:

Legt den Polaritätswechsel der Digitalausgänge bei Über- bzw. Unterschreiten der entsprechenden Schwellen fest.

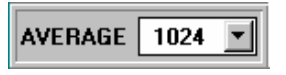

#### AVERAGE:

Bestimmt die Anzahl der Messwerte (Rohdaten), über die das am Empfänger ankommende Sensorsignal gemittelt wird (Unterdrückung des Rauschens).

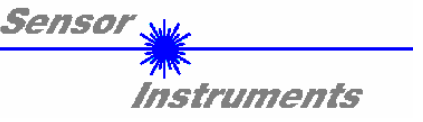

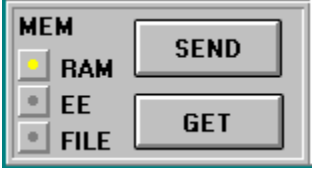

MEM :

Diese Funktionstastengruppe dient zum Parameteraustausch zwischen PC und Kontrollelektronik SI-CON4-2x über die serielle RS232 Schnittstelle.

- SEND: Durch Anklicken der Taste SEND werden alle aktuell eingestellten Parameter zwischen PC und Kontrollelektronik oder in ein Ausgabefile übertragen. Das Ziel der jeweiligen Parameterübertragung wird durch den selektierten Auswahlknopf (RAM , EE oder FILE) festgelegt.
- GET: Durch Anklicken der Taste GET können die aktuellen Einstellwerte von der Kontrollelektronik abgefragt werden. Die Quelle des Datenaustausches wird über den selektierten Auswahlknopf (RAM, EE oder FILE) festgelegt.
- RAM: Die aktuellen Parameter werden in den RAM Speicher der Kontrollelektronik geschrieben bzw. aus dem RAM gelesen, **d.h nach Ausschalten der Spannung an der Kontrollelektronik gehen diese Parameter verloren.**
- EE: Die aktuellen Parameter werden in den Speicher des nichtflüchtigen EEPROMS der Kontrollelektronik geschrieben oder aus dem EEPROM gelesen, **d.h. nach Ausschalten der Spannung an der Kontrollelektronik bleiben die im internen EEPROM abgelegten Parameter erhalten.**
- FILE: Nach Anklicken dieses Auswahlknopfes öffnet sich ein Info-Feld mit dem Filenamen der aktuellen Parameterdatei. **BEACHTE: Erst nach Anklicken der SEND- bzw GET-Taste werden die aktuellen Parameter in die aktuelle Ausgabedatei gespeichert bzw. aus der aktuellen Ausgabedatei gelesen.**

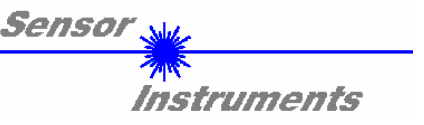

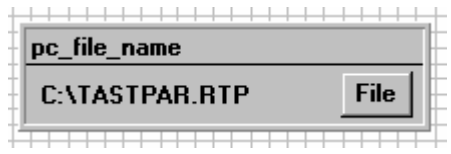

#### pc\_file\_name:

In diesem Info-Feld wird der aktuell gewählte Filename der Ausgabedatei mit dem entsprechenden Verzeichnis-Pfad angezeigt. In die hier angezeigte Ausgabedatei werden die aktuellen Parameter abgespeichert (SEND-Taste) bzw. von der Ausgabedatei eingelesen (GET-Taste).

Falls auf eine andere Ausgabedatei zugegriffen werden soll, muss zunächst der File-Druckknopf mit dem Mauszeiger angeklickt werden. Hierauf öffnet sich ein weiteres Dialogfenster zur Auswahl einer bestehenden Ausgabedatei bzw. zur Eingabe des Filenamens für eine neue Ausgabedatei.

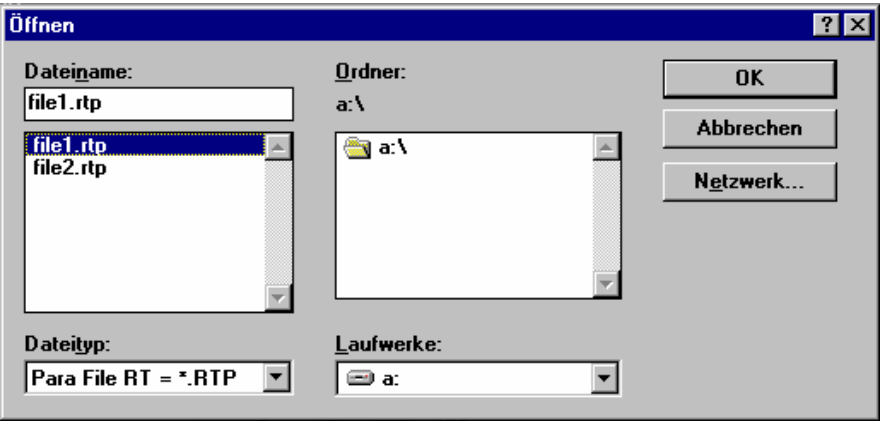

![](_page_5_Figure_6.jpeg)

#### LASMOD Einstellung:

In dieser Funktionsgruppe lässt sich die Laserbetriebsart und die Laserleistung des an der Kontrollelektronik angeschlossenen Sensors einstellen.

#### STAT:

Über diesen Auswahlknopf wird die Laserleistung auf den am Schieberegler eingestellten Wert konstant gehalten.

#### DYN:

Die Laserleistung wird automatisch anhand der vom Gegenstand zurückreflektierten Strahlungsmenge dynamisch eingestellt. Die µC-Software versucht durch dynamische Anpassung der Laserleistung den am Empfänger detektierten aktuellen Maximalwert im Bereich von 100 bis 200 A/D-Werte zu halten. In dieser Betriebsart ist der Schieberegler POWER unwirksam.

#### POWER:

Mit diesem Schieberegler wird in der Betriebsart STAT die Laserleistung auf einen festen Wert zwischen 0 und 255 eingestellt. Eine Änderung wird erst nach Betätigung der SEND-Taste wirksam.

![](_page_6_Picture_0.jpeg)

![](_page_6_Picture_129.jpeg)

#### HOLD:

Die Kontrollelektronik arbeitet mit einer minimalen Scanzeit in der Größenordnung von 100µs. Aus diesem Grunde haben die meisten am digitalen Fehlerausgang TOLOUT angeschlossenen SPS Schwierigkeiten, die sich daraus ergebenden kurzen Schaltzustandsänderungen sicher zu erkennen. Durch Anwahl des jeweiligen HOLD-Auswahlknopfes wird eine Pulsverlängerung am Digitalausgang der Kontrollelektronik bis zu 100 ms gewährleistet.

![](_page_6_Picture_4.jpeg)

#### DATA:

Zeigt den aktuellen gemittelten Wert vom Sensorfrontend an. Dieser Wert wird auch im graphischen Ausgabefenster mit den entsprechenden Referenzfenstern REF1 ± TOL1 und  $REF2 \pm TOL2$  visualisiert.

![](_page_6_Picture_7.jpeg)

#### SCALE Einstellung:

Mit Hilfe dieser Auswahl-Knöpfe kann die Skalierungsart der y-Achse gewählt werden.

FIX:

Feste Skalierung der y-Achse (Wertebereich 0 .. 255 - ergibt sich aus 8-Bit A/D Wandlung)

AUTO:

Automatische Anpassung der Skalierung der y-Achse an die aktuellen Messwerte (Zoom-Funktion).

**Inspect** 

#### Inspect Taste:

Mit Hilfe dieser Taste wird der aktuelle Bildschirm des Anzeigefensters fixiert. Es öffnet sich eine Dialogbox die verschiedene Möglichkeiten zur weiteren Verarbeitung des Anzeigefensters unter Windows bereitstellt. Die einzelnen Funktionselemente der Inspect Taste eignen sich sehr gut für Dokumentationszwecke.

Print: Ausdrucken des aktuellen Anzeigefensters.

Copy Page: Kopieren des Anzeigefensters in die Windows Zwischenablage, dies ermöglicht das Einfügen und die Weiterverarbeitung in verschiedenen Windows Programmen (Dokumentation in Textverarbeitung, Graphik, Tabellenkalkulation, ...).

Zoom: Vergrößern bzw. Verkleinern des Anzeigefensters.

![](_page_7_Picture_0.jpeg)

#### **Grundvoraussetzung für die Messwertübertragung vom PC zur Kontrollelektronik SI-CON4-2x ist die stabile Funktion der RS232 Schnittstelle (Statusmeldung LINE OK nach Programmstart).**

Die Software meldet sich nach dem Programmstart mit der Standardkonfiguration COM1 und dem jeweiligen Status der Kommunikation.

![](_page_7_Picture_77.jpeg)

Folgende Statusmeldungen werden geliefert:

- TRY SER LINE : Der PC versucht eine Verbindung über die jeweils gewählte Schnittstelle zur Kontrollelektronik herzustellen, bzw. die serielle Schnittstelle ist aktiviert.
- LINE OK: Verbindung zwischen PC und Kontrollelektronik konnte erfolgreich aufgebaut werden.

TIMEOUT: Es konnte keine Verbindung zwischen Kontrollelektronik und PC aufgebaut werden bzw. die Verbindung ist gestört. **In diesem Fall sollte zunächst geprüft werden, ob die Kontrollelektronik mit Spannung versorgt wird und das RS232-Schnittstellenkabel (cab-las5/PC) richtig angebracht wurde.** Falls die Zuordnung der Schnittstelle am PC nicht bekannt sein sollte kann durch Anklicken des Auswahlfeldes [↓] in der CONNECT -Gruppe zwischen COM1, COM2, COM3 und COM4 gewählt werden.

NOT AVAIL: Die ausgewählte Schnittstelle ist am PC nicht verfügbar.

![](_page_8_Picture_0.jpeg)

# **Anhang:**

![](_page_8_Picture_124.jpeg)

![](_page_9_Picture_0.jpeg)

### **PINBELEGUNG SI-CON4-2x**

![](_page_9_Picture_67.jpeg)

![](_page_9_Picture_68.jpeg)

![](_page_10_Picture_0.jpeg)

![](_page_10_Figure_1.jpeg)

Halbleiterlaser, λ=670 nm, 1mW max. optische Leistung, Laser Klasse 2 gemäß EN 60825-1 Für den Einsatz dieser Lasersender sind daher keine zusätzlichen Schutzmaßnahmen erforderlich. **Nicht in den Strahl blicken LASER Klasse 2**

![](_page_11_Picture_0.jpeg)

 *RS232 communication protocol / SI-CON4-2X control unit*

![](_page_11_Figure_2.jpeg)

Standard RS232 serial interface without hardware-handshake:

3-wire: GND, TX0, RX0

4800 baud, 8 data bits, no parity bit, 1 stop bit in binary mode

The control device (PC or PLC) has to send a data frame of 14 bytes to the *SI-CON4-2X* hardware. All bytes must be transmitted in binary format. The meaning of the parameters are described in the software manual *A-LAS Scope V2.3*.

Method:

The *SI-CON4-2X* hardware is permanently reading (polling) the incoming byte at the RS232 connection. If the incoming byte = 0x55 (**synch-byte**), then the 2. byte (**order-byte**) is read in, after this, 12 bytes (parameters) are read in.

After reading in the completely data frame, the *SI-CON4-2X* hardware executes the order which is coded at the 2. byte (**order-byte**).

![](_page_11_Picture_315.jpeg)

![](_page_11_Picture_316.jpeg)

SICON4-2x-V1.0-SCOPE (KW 41/2004 - 06.10.2003) 12